# Lessons of History Webpage

Teacher's Guide

## Making this Activity Yours

- 1. Choose your topics. Mine are set up for student choice, but you could literally do whatever you want with this.
- 2. Choose your activities. The bonus content can be really great differentiated instruction. Choose the ones that will work best for your students. You can make each page on the website more or less involved depending on the students you have and the time you want to use for it.
- 3. Choose your guiding questions. Pick guiding questions that align best to the themes of your class and/or the assignment.
- 4. Choose your homepage. I leave it blank on purpose. It's probably best for the student to summarize some general theme of "Why study history?" for the homepage that ties together several specific pages from specific time periods. Obviously, the overall question of this page would be a summary of the theme of the project.
- 5. Use for different contents. The guiding questions are set up for specific social studies themes related to learning lessons from history, but by changing the guiding questions, this becomes a versatile project for a webpage design that works for any content area (although math might require more creativity since timelines and such don't work as well in math.)

Dead Links or locked content: Please report links that don't have the right share settings to me immediately so I can change them. <a href="mailto:gilsonnn@fortmillschools.org">gilsonnn@fortmillschools.org</a>

# **Example Websites:**

https://sites.google.com/fmsdmail.org/lessonsfromhistory/the-protestant-reformation

This site demonstrates what the website can be. It is not linked in the presentation as an example site because it is more elaborate than what I'd expect a middle school student to create, but it does show the potential of this project.

https://sites.google.com/fmsdmail.org/whystudyhistorydemo/the-protestant-reformation

This site is more typical of what a 7<sup>th</sup> grade student was able to put together with 3-4 days of class time and finishing some work at home.

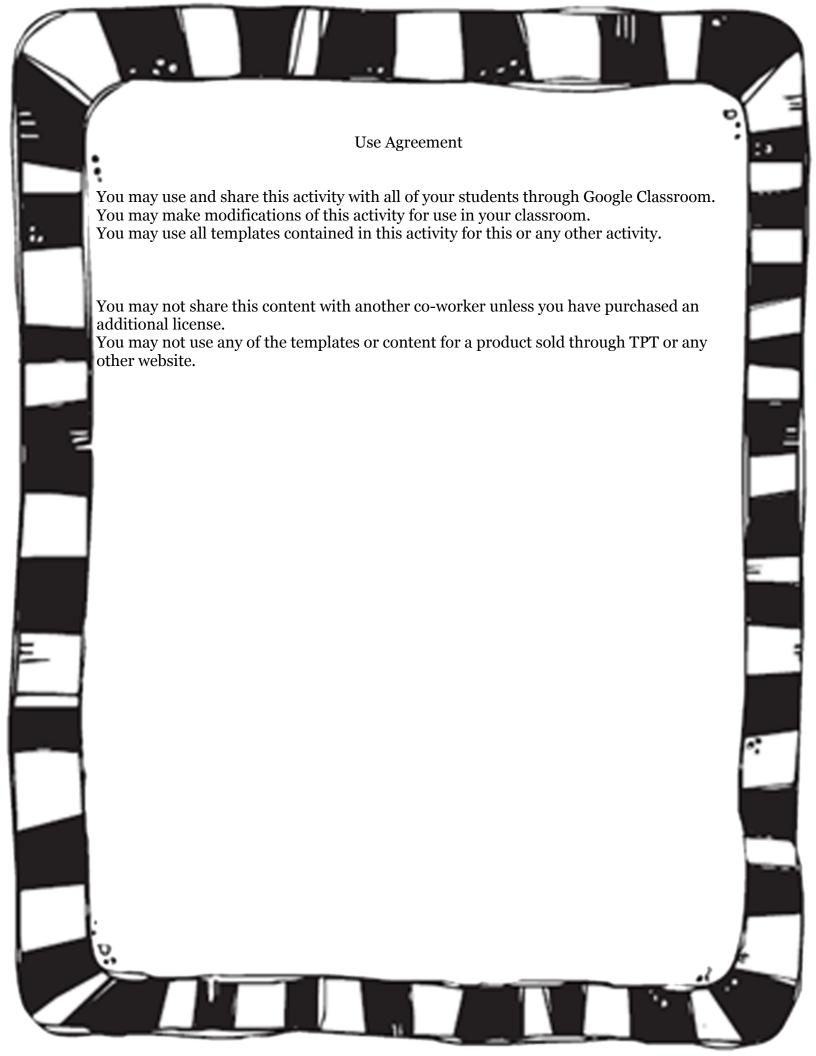

This activity primarily runs through a google slide presentation, which functions for students as an interactive webpage. However, you should feel free to make your own copy of the instructions slides to get rid of certain activities if you don't want students to do them or to have too many choices of activities.

**Pre-Activity:** Review the guiding questions (slide #2) and bonus content (slide #4) to ensure that students have the options that you want them to have. This project gives a lot of options on purpose, but many times students will find this to be overwhelming so focusing their choices at first may be preferable. You may wish to use the simplified presentation at first, and then introduce more opportunities.

Suggested Starting Activities if you don't want to drop it all on students at once: Timeline, Top \_\_\_\_\_ List, Interactive Map/Clickable Image (see simplified presentation)

#### Goals:

\*The student will see how to use the directions presentation and rubric for the expectations of the assignments. (Teacher model)

\*The student will create their website (Teacher led, students follow along steps)

\*The student will know how to add text and pictures to their page (Teacher model)

\*The student will start to add text and pictures to their page.

### **Materials:**

\*Slides 1-3

\*Rubric

**Day 1:** Provide the rubric and the slides presentation in Google Classroom. If you "make a copy for each student" for the rubric, you will be able to grade each student's work separately.

Rubric:  $\frac{https://docs.google.com/document/d/1zhfqN5lybBiM \ X \ dp5ZmgkumbPp \ vVD- O4cwmysrOc/copy}{Evall Slides Presentation: <math display="block">\frac{https://docs.google.com/presentation/d/1E7SLQCjw \ oozdEoCsekiryE \ SWinpMQoPZOR3VeRVMI/copy}{Simplified Presentation: <math display="block">\frac{https://docs.google.com/presentation/d/1hKPbf4prBSUTSKmbgXZ4KDypDirNgo1PmnH1yRHsqzg/copy}{https://docs.google.com/presentation/d/1hKPbf4prBSUTSKmbgXZ4KDypDirNgo1PmnH1yRHsqzg/copy}}$ 

- 1. Show students how to create a new webpage (<a href="http://sites.google.com/new">http://sites.google.com/new</a>) using the + button in the lower right-hand corner
- 2. Show students how to create a new page. This is to leave the homepage blank for later. (menu on the screen to the right of the page, "Pages"→"+")
- 3. Show Students how to insert text and pictures onto their website using the insert menu on the right ("Layouts" section). I'd especially focus on the pre-made templates for pictures and text, since they are relatively simple.

For you or the students, you can click on the "Using Google Sites" tab on the instruction powerpoint and access screencast videos about certain features of Google Sites.

Allow students to use the rest of the day to answer the guiding questions (Slide #2) on their webpage, using primarily text and pictures.

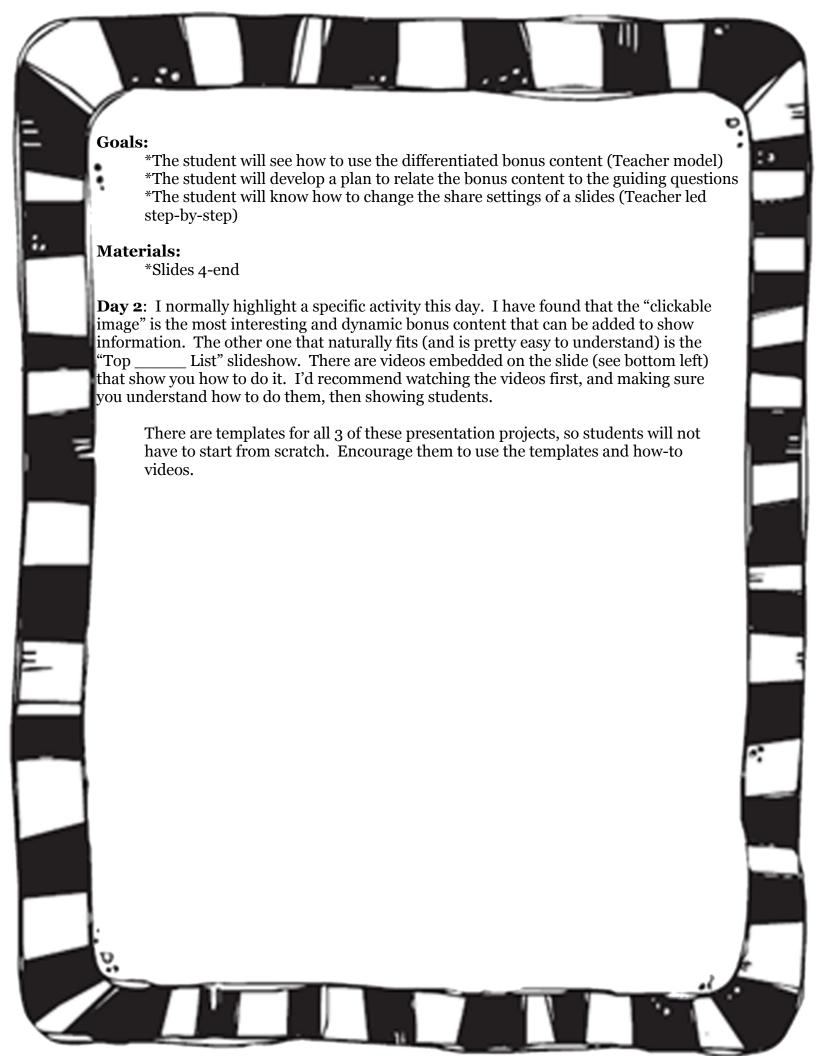

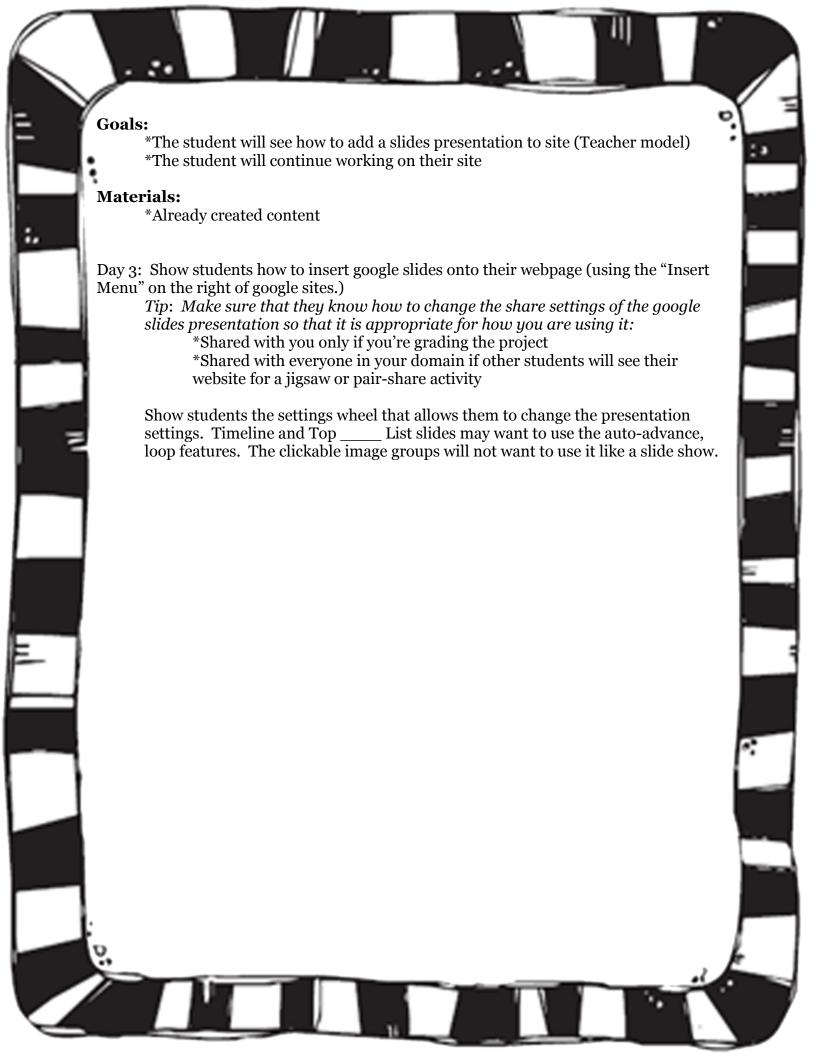

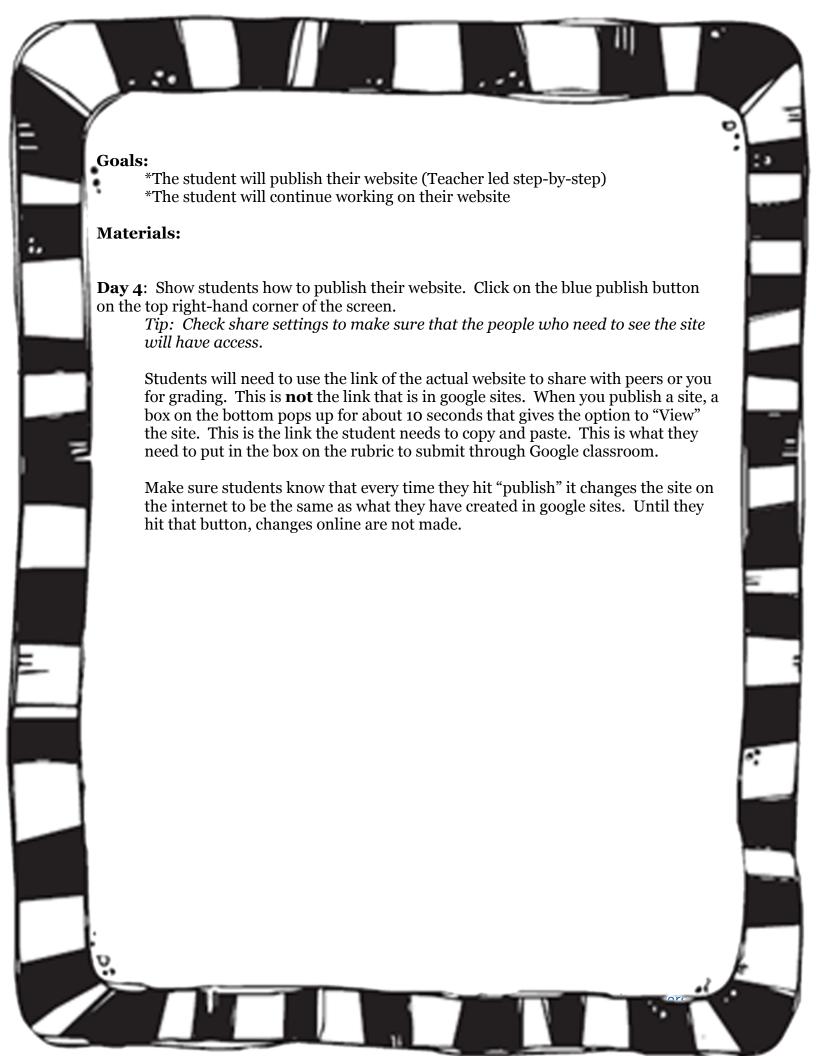